## Checking Student Schedule on MyEd

1. After you log in to MyEd, click My Info

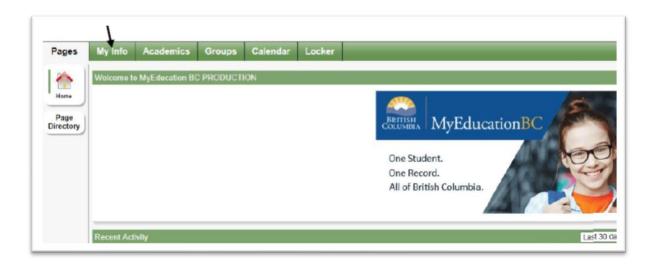

2. Click Current Schedule on the side menu and the List View link

| Pages               | My Info | Academics  | Groups               | Calendar | Locker       |  |  |  |  |
|---------------------|---------|------------|----------------------|----------|--------------|--|--|--|--|
| Current schedule    |         |            |                      |          |              |  |  |  |  |
| My Details          | Opt     | ions Repor | ts <del>v</del> Help | -        |              |  |  |  |  |
| Transcript          | << Li   | st view    |                      |          |              |  |  |  |  |
| Current<br>Schedule | Time    | •          | Q1-01                |          | $\checkmark$ |  |  |  |  |
| Contacts            |         |            | 1 -                  | Day 1    |              |  |  |  |  |

| Pages M                        | y Info             | Academics     | Groups     | Calendar                      | Locker       |            |  |  |
|--------------------------------|--------------------|---------------|------------|-------------------------------|--------------|------------|--|--|
| Current sch                    | edule              |               |            |                               |              |            |  |  |
| My Details                     | Optio              | ons - Reports | + Help •   | Sear                          | ch on Course | 9 <b>7</b> |  |  |
| Transcript                     | Matrix             | view >>       |            |                               |              |            |  |  |
| Current<br>Schedule<br>Details | 0 of 10 selected 🥔 |               |            |                               |              |            |  |  |
|                                |                    | Course        | Descriptio | on                            |              | Term       |  |  |
| Contacts                       |                    | MADEM08-02    | ADST - BU  | ADST - BUSINESS EDUCATION 8   |              |            |  |  |
|                                |                    | MADFS08-04    | ADST - HO  | ADST - HOME ECONOMICS 8       |              |            |  |  |
| Attendance                     |                    | MADW-08-05    | ADST - TE  | ADST - TECHNOLOGY EDUCATION 8 |              |            |  |  |
| Assessments                    |                    | MAE08-01      | ARTS ED    | ARTS EDUCATION 8              |              |            |  |  |
| Notifications                  |                    | MEN08-02      | ENGLISH    | ENGLISH 8                     |              |            |  |  |
|                                |                    | MFR08-02      | FRENCH     | FRENCH 8                      |              |            |  |  |

3. There will be 4 quarters (Q1, Q2, Q3, Q4) for the 2020-2021 school year and each quarter has about 10 weeks.